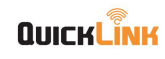

# **GPS Tracking Device**

# Model NO.: QL-1000

## **User Manual**

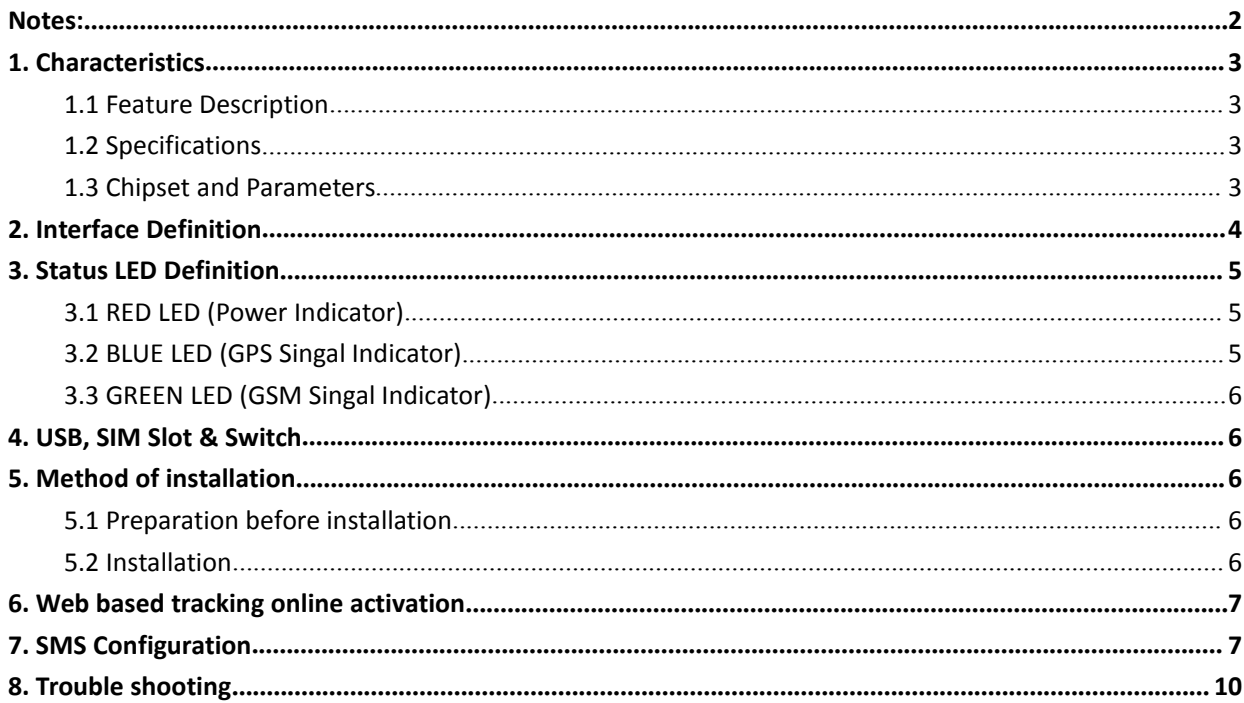

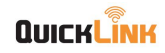

#### <span id="page-1-0"></span>**Notes:**

- 
- Please mount the device steadily on the flat place before using;<br>
 Please mount the device steadily on the flat place before using;<br>
 Please make sure the voltage value is right before connecting with battery, and<br>
 Pl Please maunt the device steadily on the flat place before using;<br>
Please make sure the voltage value is right before connecting with battery, and placing the<br>
Please make sure the voltage value is right before connecting **UICKLINK**<br>Please mount the device steadily on the flat place bef<br>Please make sure the voltage value is right before c<br>wires to where shouldn't be trodden;<br>Please power off when plugging or taking out of any r<br>Please keep **C/N: QL-19080**<br>
Notes:<br>
● Please mount the device steadily on the flat place before using;<br>
● Please make sure the voltage value is right before connecting with battery, and placin<br>
wires to where shouldn't be trodden;<br> **C/N: QL-19080102**<br> **Rotes:**<br>
• Please mount the device steadily on the flat place before using;<br>
• Please make sure the voltage value is right before connecting with battery, and placing the<br>
• Wires to where shouldn't be **COMBET SAMPLE SET SAMPLE SET SAMPLE SET SAMPLE SET SET SET SHEAD SPLACE SPLACE SPLACE SPLACE SPLACE SPLACE SPLACE SPLACE SPLACE SPLACE SPLACE SPLACE SPLACE SPLACE SPLACE SPLACE SPLACE SPLACE SPLACE SPLACE SPLACE SPLACE SP** <ul>\n<li>• Please mount the device steadily on the flat place before using;</li>\n<li>• Please make sure the voltage value is right before connecting with battery, and wires to where shouldn't be trodden;</li>\n<li>• Please power off when plugging or taking out of any module or connector;</li>\n<li>• Please keep the device dry and don't let any liquid fall into the device in case caused in the device or circuit;</li>\n<li>if any problem caused as follows, please turn to professional technician:</li>\n<li>• When power wire, keyboard, or socket are damaged;</li>\n<li>• When liquid infiltraining into the device;</li>\n</ul> <ul>\n<li> Please mount the device steadily on the flat place before using;</li>\n<li> Please make sure the voltage value is right before connecting with wires to where shouldn't be trodden;</li>\n<li> Please power off when plugging or taking out of any module or conr</li>\n<li> Please keep the device dry and don't let any liquid fall into the d caused in the device or circuit;</li>\n<li>If any problem caused as follows, please turn to professional technician:</li>\n<li>When power wire, keyboard, or socket are damaged;</li>\n<li>When liquid infiltrating into the device;</li>\n<li>When the device work unusually or cannot resume to normal even instruction;</li>\n</ul> ■ Please mount the device steadily on the flat place before<br>
■ Please make sure the voltage value is right before conn<br>
wires to where shouldn't be trodden;<br>
■ Please power off when plugging or taking out of any moc<br>
■ Pl
- 
- Please make sure the Voltage Value is right before connecting with battery, and placing the<br>
wires to where shouldn't be trodden;<br>
 Please lower off when plugging or taking out of any module or connector;<br>
 Please kee ■ Please power off when plugging or taking out of any module or connector;<br>
● Please keep the device or circuit;<br>
If any problem caused as follows, please turn to professional technician:<br>
● When power wire, keyboard, or

- 
- 
- instruction; ■ Please keep the device dry and don't let any liquid fall into t<br>caused in the device or circuit;<br>If any problem caused as follows, please turn to professional techni<br>■ When power wire, keyboard, or socket are damaged;<br>■ The When power wire, keyboard, or socket are damaged;<br>
• When power wire, keyboard, or socket are damaged;<br>
• When the device work unusually or cannot resume to normal even operated according to the instruction;<br>
• When th
- 
- 

#### Warning:

nditions:

• When liquid infiltrating into the device;<br>• When liquid infiltrating into the device;<br>• When the device work unusually or cannot resume to norm<br>instruction;<br>• When the device cannot work as usual after falling, throwin,<br> (2) then the device work unusually or cannot resume to normal even operated according to the mistruction;<br>
instruction;<br>
(2) then the device cannot work as usual after falling, throwing or breaking;<br>
(2) When there is obvi • When the device work unust<br>instruction;<br>• When the device cannot wor<br>• When there is obvious dama<br>Warning:<br>This device complies with part 1<br>nditions:<br>(1) This device may not cause ha<br>(2) this device must accept any<br>desir

Changes or modifications not expressly approved by the party responsible for compliance could void the user's authority to operate the equipment.

RF exposure warning :

This equipment complies with FCC radiation exposure limits set forth for an uncontrolled environment. This equipment shall be installed and operated with minimum distance 20cm between the radiator & body.

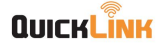

#### **1. Characteristics**

#### **1.1 Features Description:**

- 68 Real time tracking at intervals
- Check Ignition Status  $\mathbf{\Theta}$
- G-Sensor for Driver Behavior Monitoring  $\bigodot$
- External Power Disconnected Alarm
- **##** GEO-Fences
- Alarms (Emergency, Overspeed, Parking, Idling)
- I/O Interface
- OTA Control  $\widehat{\mathbb{E}}$

#### **1.2 Specifiactions:**

 $\overline{\mathbb{R}^n}$  96mm (L) × 52mm(W) × 19mm(H)

- Operating Voltage: 8VDC~50VDC  $\boxed{-0:}$
- Rechargeable Li-polymer battery 260mAh
- Operating Temperature: -20℃—70℃
- Weight: 0.25 Kg/Set

#### **1.3 Chipset and Parameters**

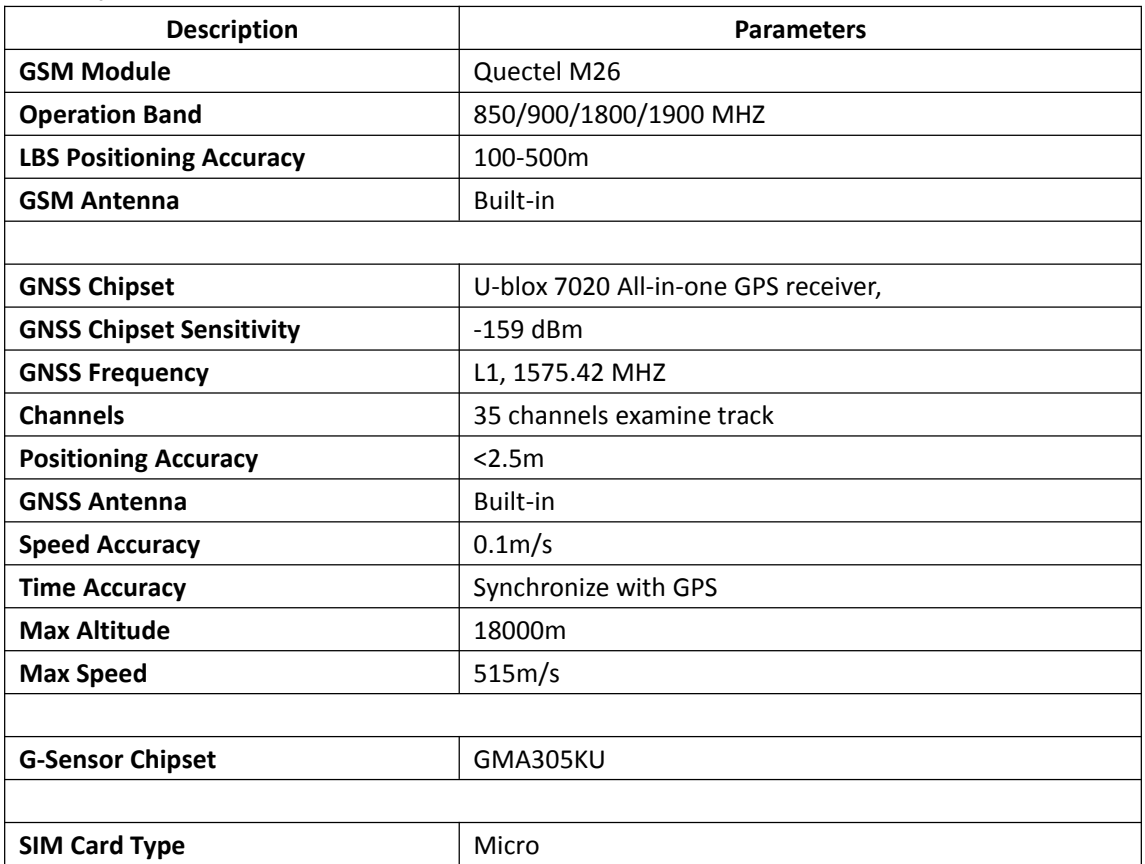

MIC+

 $\mapsto$ 

ùп,

OUT<sub>2</sub>

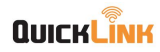

#### **2. Interface Definition**

The QL-1000 has a 8 PIN interface connector which contains the connections for power, I/O, microphone, sos key, etc.

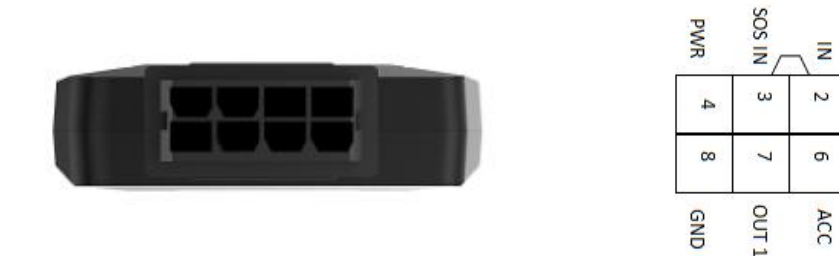

Figure 1. The 8 PIN connector on the QL-1000

#### **Table 1. Description of the 8 PIN connections**

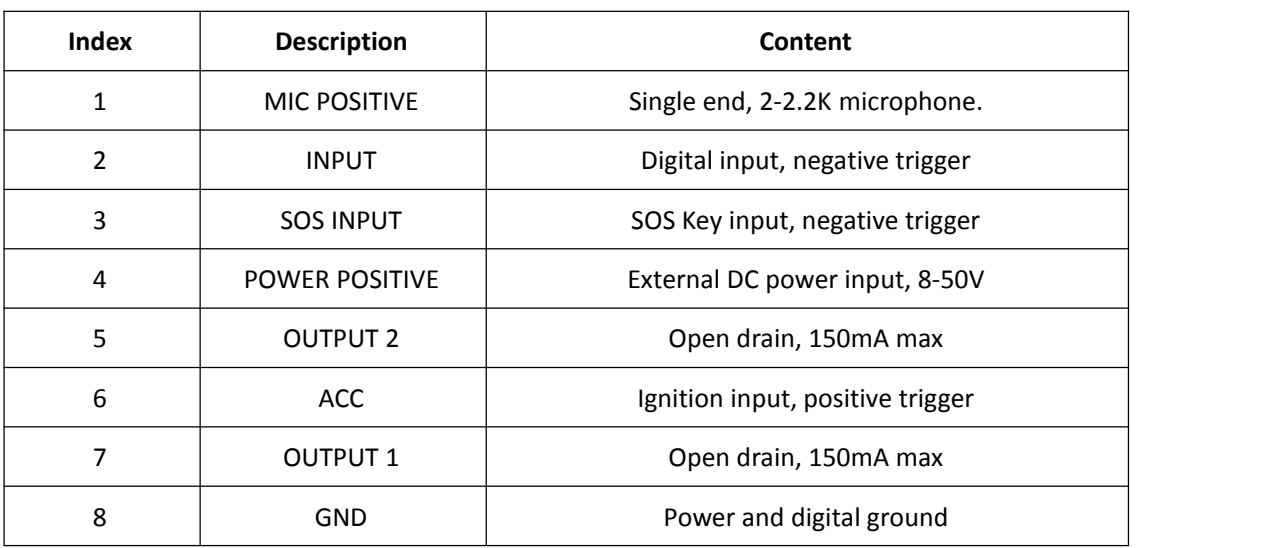

#### **Table 2. Cable Color Definition**

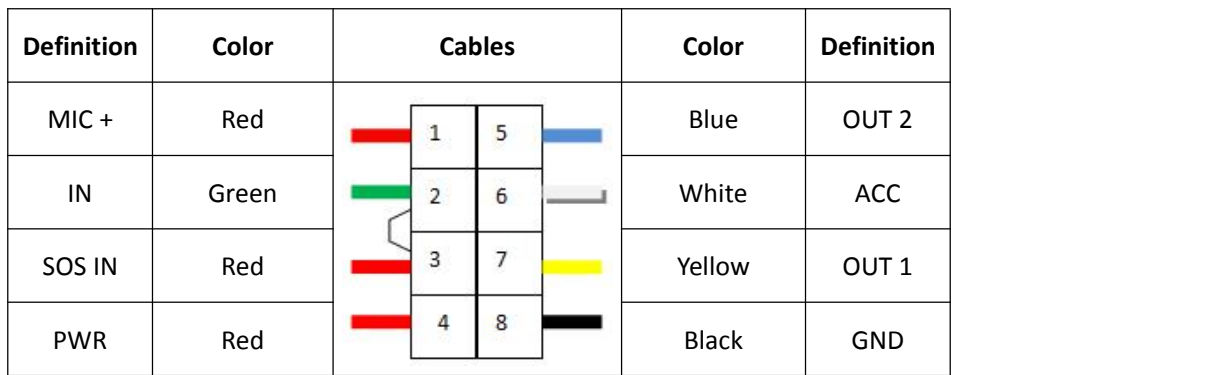

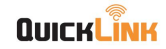

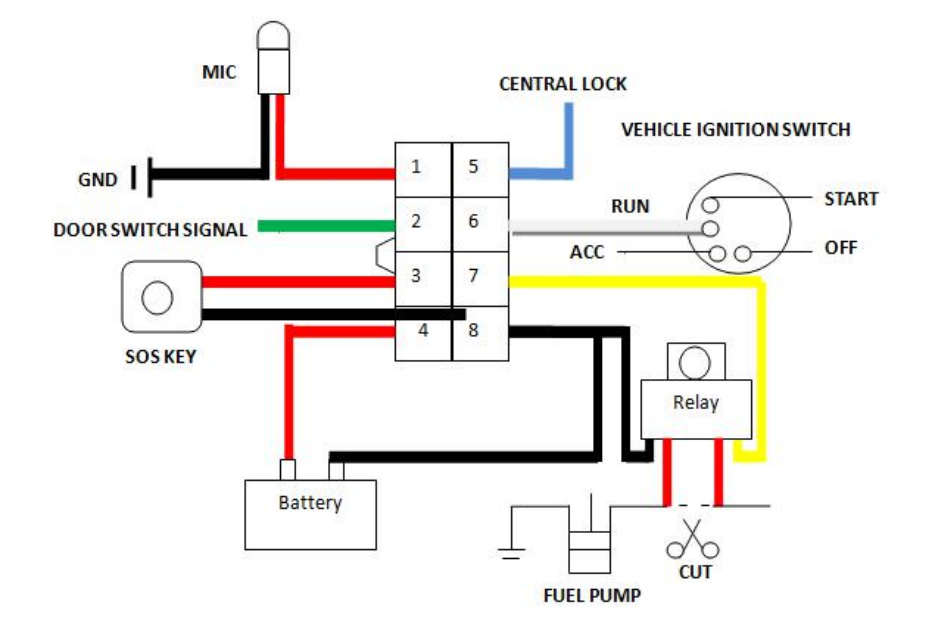

Figure 2. The 8 PIN connections

## **3. Status LED Definition**

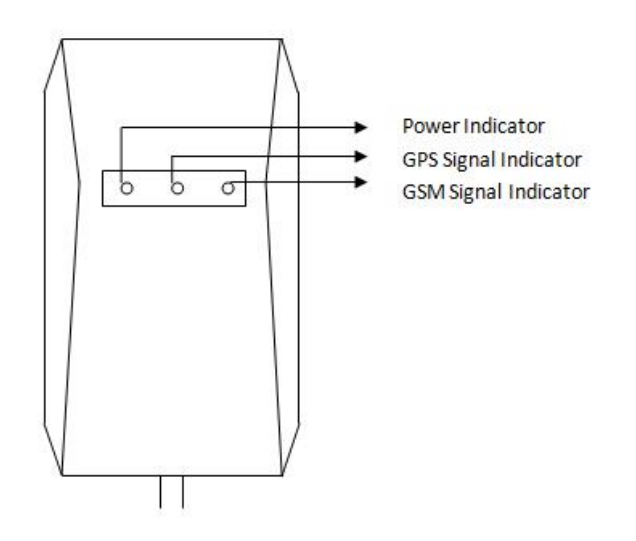

#### <span id="page-4-0"></span>**3.1 RED LED (Power Indicator)**

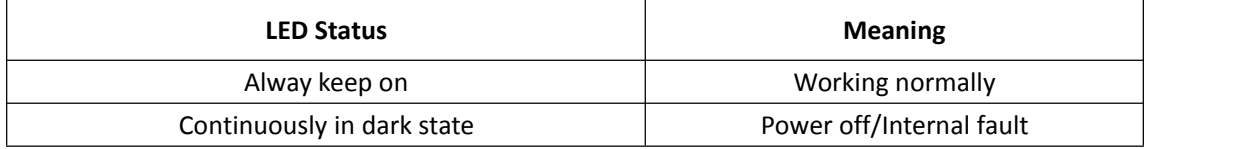

### <span id="page-4-1"></span>**3.2 BLUE LED (GPS Singal Indicator)**

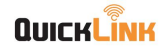

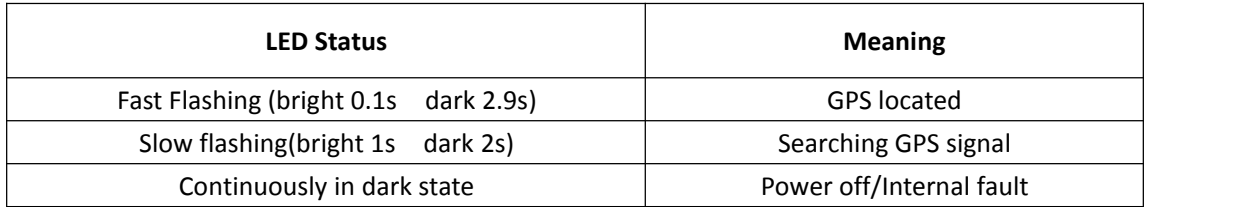

#### <span id="page-5-0"></span>**3.3 GREEN LED (GSM Singal Indicator)**

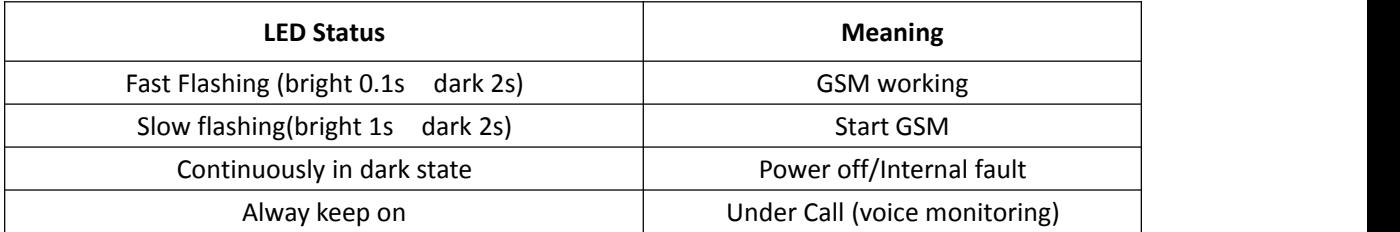

#### **4. USB, SIM Slot & Switch**

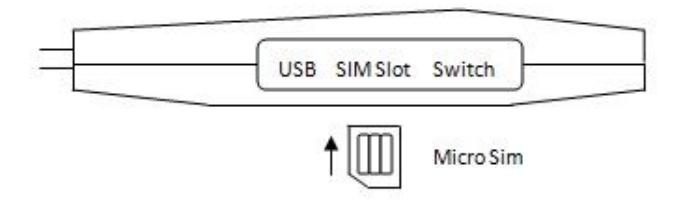

#### <span id="page-5-1"></span>**5. Method of installation**

#### <span id="page-5-2"></span>**5.1. Preparation before installation**

5.1.1 Open the packing box to check whether the type of device is correct and whether the accessories are included, or else please contact your distributor.

5.1.2 Choose SIM card: each device needs to insert a GSM SIM card.

Please refer to the distributor's suggestions to choose the SIM card.

5.1.3 Installing SIM card into the tracker from SIM slot at the side (do not insert the SIM card backwards).

Note:

Power off before installing or removing the SIM card

The SIM card should have GPRS credit

Ensure the SIM card is able to send and receive SMS

#### <span id="page-5-3"></span>**5.2 Installation**

The device installation is conseal. Please refer installation to an auto electrical contractor.

NOTE:

5.2.1 To prevent theft of the device, it should be installed as covertly as possible. Covertly installation is suggested.

5.2.2 Avoid placing the device close to higher power electrical devices, such as reversing radar,

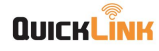

**QUICKL<sup>T</sup>INK**<br>anti-theft device or other vehicle communication equipment;<br>5.2.3 The device should be fixed into position with cable ties or wide doub<br>5.2.4 The device has built-in GSM antenna and GPS antenna. During in<br>su **QUICKLINK**<br> **C/N: QL-19080102**<br> **C/N: QL-19080102**<br> **S.2.3 The device should be fixed into position with cable ties or wide double-side tape.**<br> **S.2.4 The device has built-in GSM antenna and GPS antenna. During installati C/N: QL-19080102**<br> **C/N: QL-19080102**<br> **C/N: QL-19080102**<br> **S.2.3** The device should be fixed into position with cable ties or wide double-side tape.<br>
5.2.4 The device has built-in GSM antenna and GPS antenna. During inst **C/N: QL-19080102**<br> **C/N: QL-19080102**<br> **anti-theft device or other vehicle communication equipment;**<br>
5.2.3 The device should be fixed into position with cable ties or wide double-side tape.<br>
5.2.4 The device has built-in **QUICKLINK**<br> **CRICKLINK**<br> **CRICKLING**<br> **CRICKLING**<br> **CRICKLING**<br> **CRICK**<br> **CRICK**<br> **CRICK**<br> **CRICK**<br> **CRICK**<br> **CRICK**<br> **CRICK**<br> **CRICK**<br> **CRICK**<br> **CRICK**<br> **CRICK**<br> **CRICK**<br> **CRICK**<br> **CRICK**<br> **CRICK**<br> **CRICK**<br> **CRICK**<br> **CRI CUICKLINK**<br>
anti-theft device or other vehicle communication equipment;<br>
5.2.3 The device should be fixed into position with cable ties or wide dou<br>
5.2.4 The device has built-in GSM antenna and GPS antenna. During<br>
sure **C/N: QL-190**<br>
anti-theft device or other vehicle communication equipment;<br>
5.2.3 The device should be fixed into position with cable ties or wide double-side tape.<br>
5.2.4 The device has built-in GSM antenna and GPS antenn **QUICHLINH**<br>
anti-theft device or other vehicle communication equipment;<br>
5.2.3 The device should be fixed into position with cable ties<br>
5.2.4 The device has built-in GSM antenna and GPS anten<br>
sure the receiving side is anti-theft device or other vehicle communication equipment;<br>5.2.3 The device should be fixed into position with cable ties or w<br>5.2.4 The device has built-in GSM antenna and GPS antenna.<br>sure the receiving side is upwards anti-thert device or other venicle communication equipment;<br>5.2.3 The device should be fixed into position with cable ties or wide double-side tape.<br>5.2.4 The device has built-in GSM antenna and GPS antenna. During install 5.2.3 The device should be fixed into posit<br>5.2.4 The device has built-in GSM anten<br>sure the receiving side is upwards sky wi<br>GPS reception. The following places are su<br>-shelter in the decorated board below the<br>-shelter ar S.2.4 The device has bullt-in GSM antenna and GPS antenna. During<br>sure the receiving side is upwards sky without metal object above the<br>GPS reception. The following places are suggested for installation:<br>-shelter in the de

<span id="page-6-0"></span>-the distance between the installation position of this product and the human body is greater than 20cm.

**E.g.:**

# sure the receiving side is upwards sky without metal object above the device to interfere w<br>GPS reception. The following places are suggested for installation:<br>-shelter in the decorated board below the front windshield;<br>-s **ss,quicklink.claro.co.ec,user,pass,158.69.119.37,4099,13800000001,123456 Notes:** The GPRS web based tracking plattor<br>
6.1 Set IP and PORT<br>
SMS command format :<br>
ss,APN,APN's username,APN's passy<br>
E.g.:<br>
Ss,quicklink.claro.co.ec,user,pass,158<br>
Notes:<br>
If no username and password, please<br>
e.g: ss,quickli

-In the decorated board below back windshield;<br>
-the distance between the installation position of this product and the human body is greate<br>
6. Web based tracking online activation<br>
The GPRS web based tracking platform al e distance between the installation position of this product and the numan body is greater than 20cm.<br>
Web based tracking online activation<br>
C GPRS web based tracking platform allows real time tracking with the latest Goog the GPRS web based tracking online activation<br>The GPRS web based tracking platform allows real time tracking with the latest Google maps.<br>6.1 Set IP and PORT<br>SMS command format :<br>ss,APN,APN's username,APN's password,IP,POR

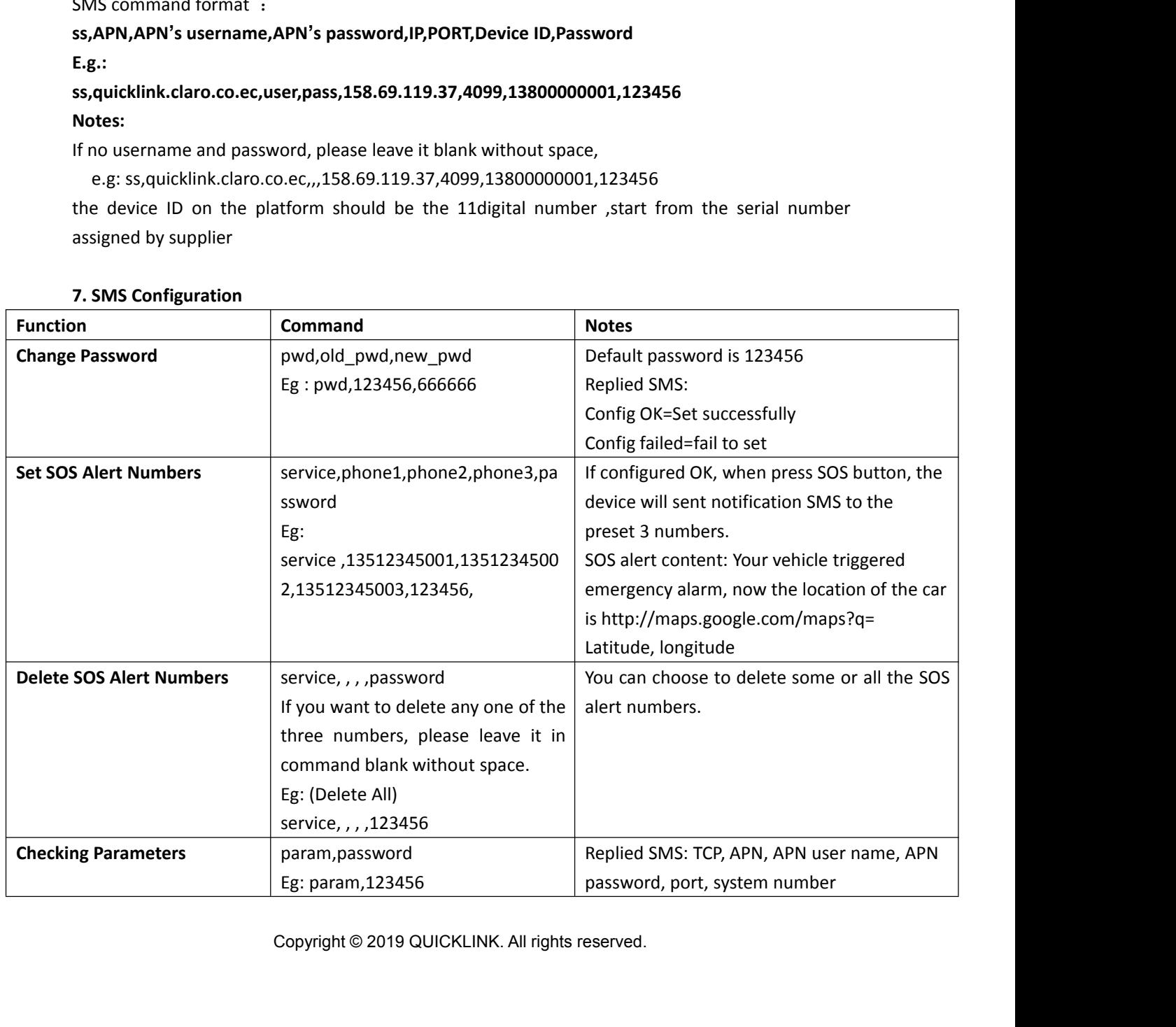

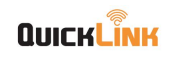

**C/N**:**QL-19080102**

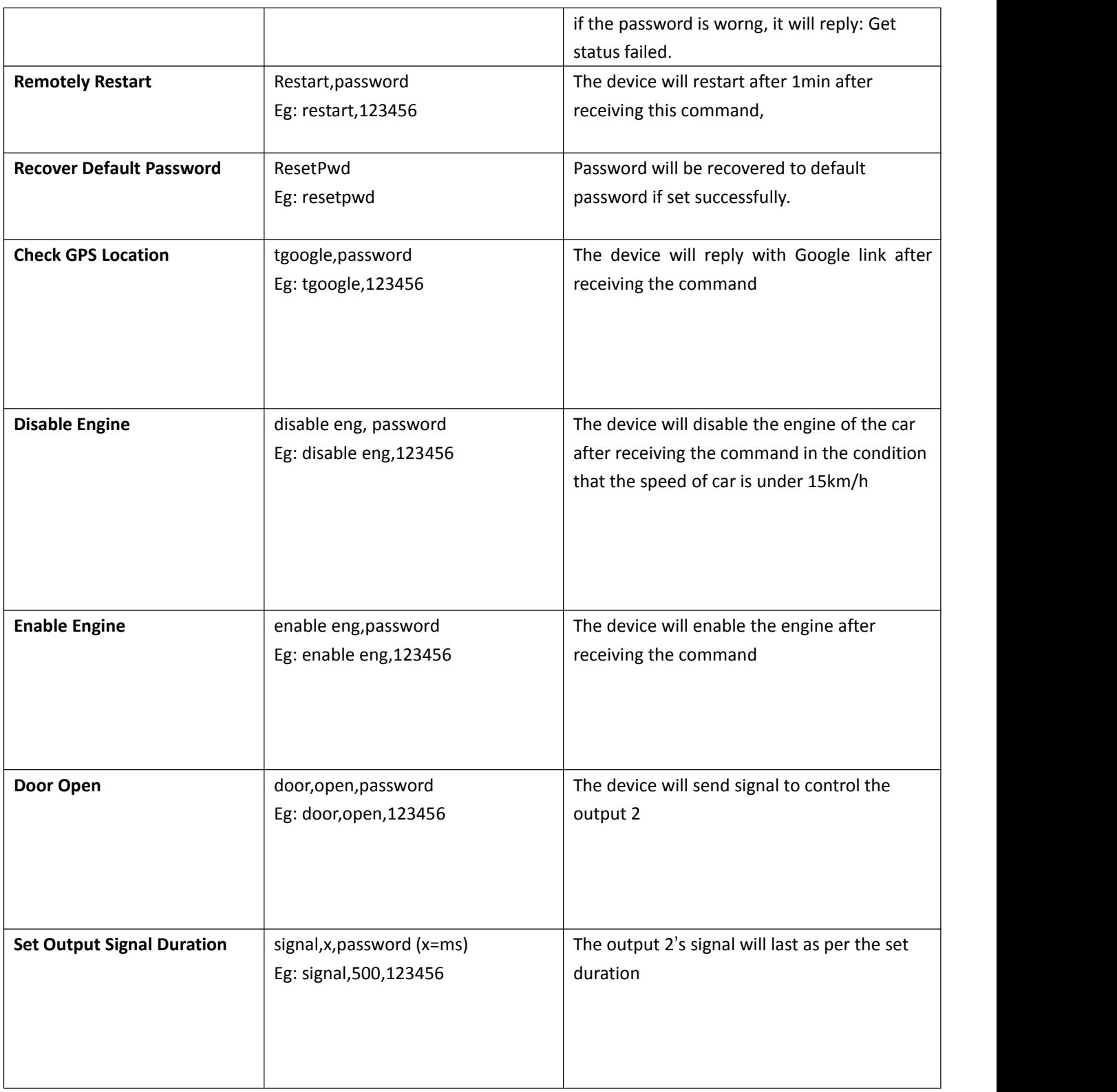

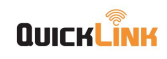

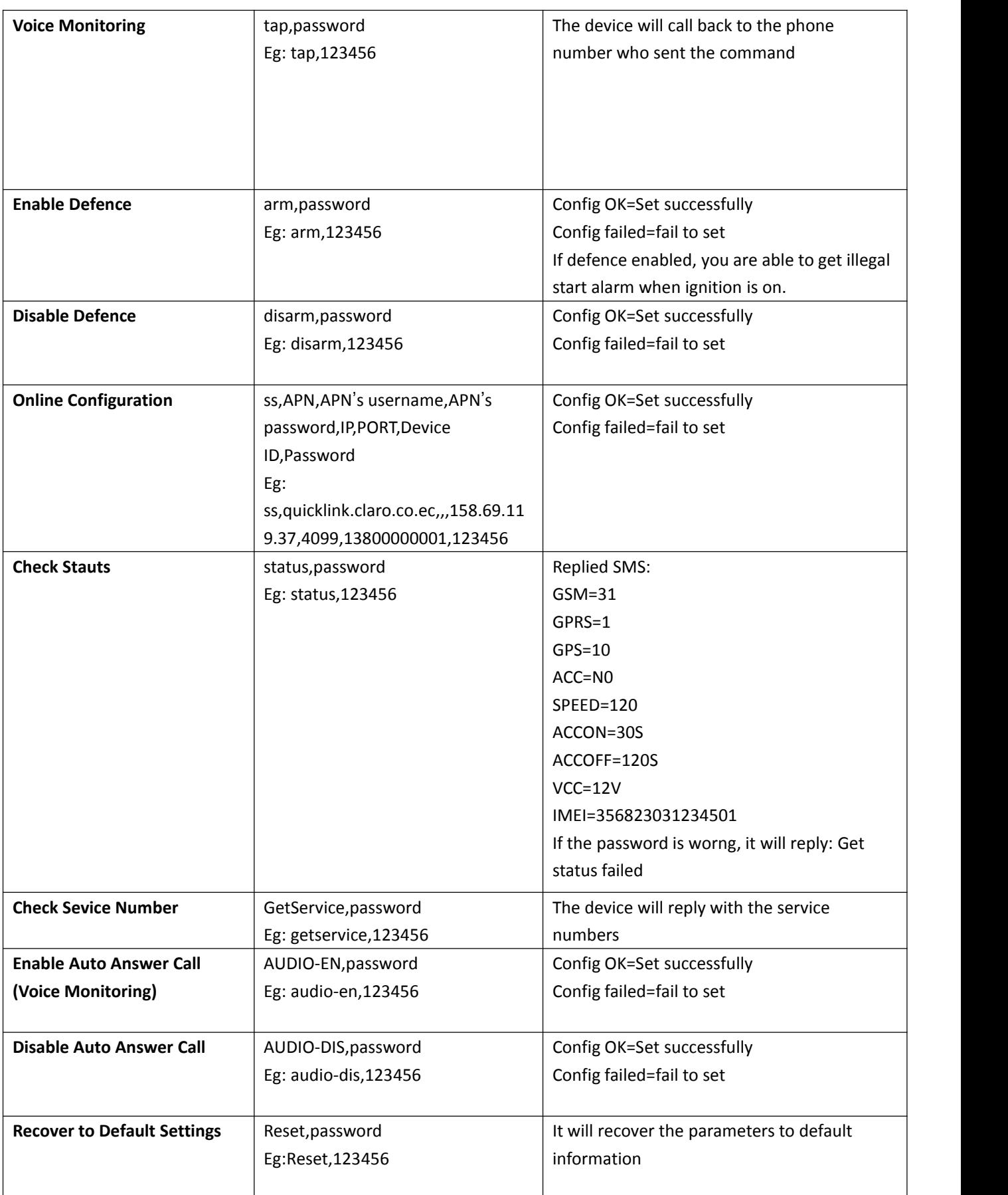

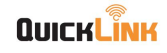

**C/N**:**QL-19080102**

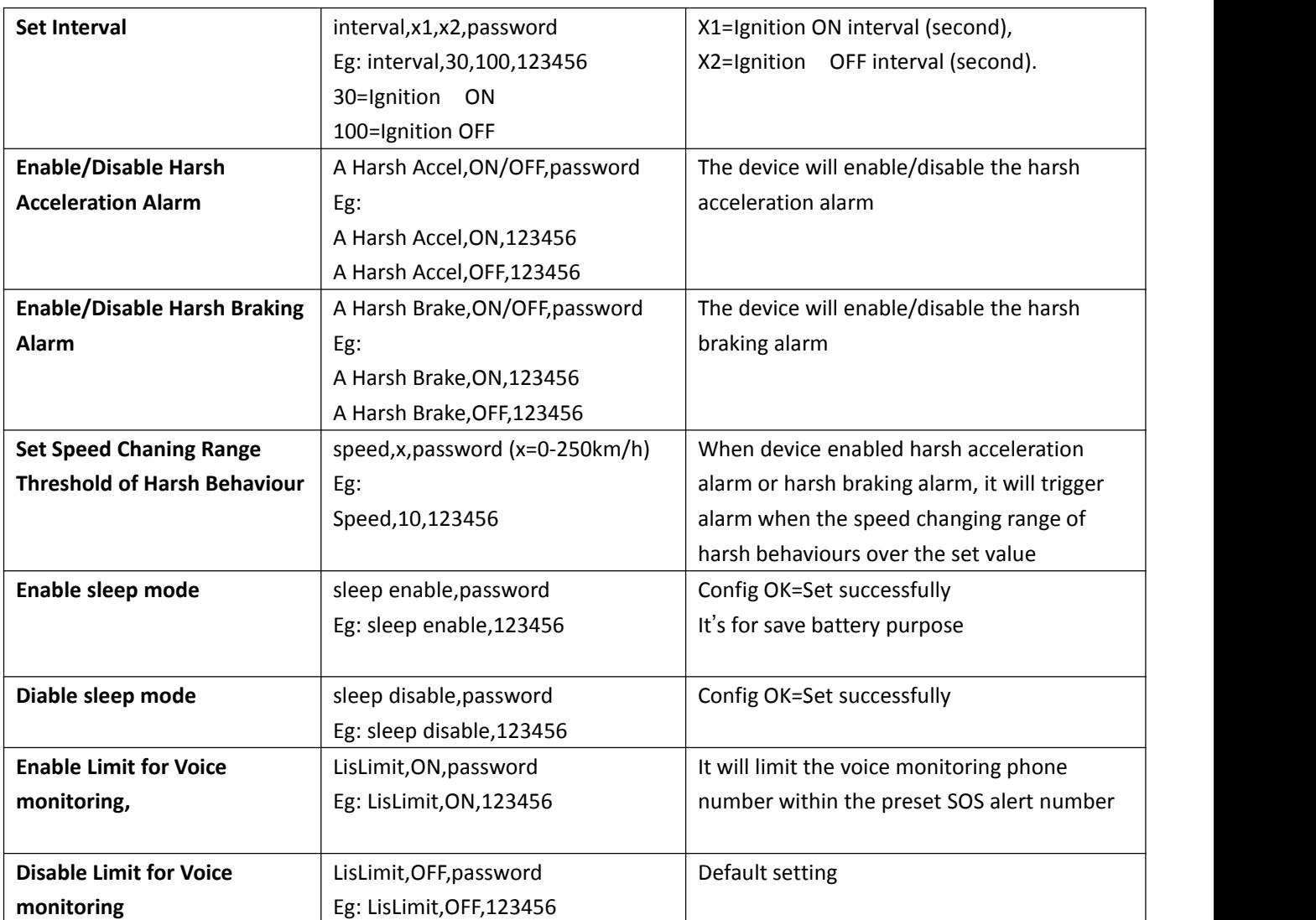

## **8. Trouble shooting**

8.1 After installing it in the first time, if device cannot get connected with platform server, at this time it is "logged off" status in platform.

Follow the instructions one by one as below:

8.1.1 Call the device to see what happens.

If ring: go to the next step.

If not ring:

a. Check whether the SIM card is installed correctly or not. Check whether the connection of power-line is correct or not . (Details: If the users are testing the device in office or at home, they have to connect device with 12V DC external power supply. If it is tested in the car, make sure the installer connect all the cable correctly.)

b. Check the LEDs' status. In normal working status, the red LED is in bright flash 0.1s dark 2s, yellow GSM LED bright flash 0.1s dark 2s and blue GPS LED bright flash 0.1s dark 2s

c. Check whether the vehicle is in no GSM area, such as basement;

8.1.2 Check whether the device reply after sending SMS command.

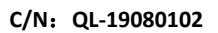

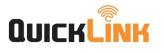

If reply:

- a. Check whether the APN is correct or not,
- 
- b. Whether the port is correct or not,<br>c. check whether the SIM card support GPRS.
- d. check the IMEI number is correct or not

If not reply: check the SMS command format, make sure it is correct.

NOTE: This equipment has been tested and found to comply with the limits for a Class B digital device, pursuant to part 15 of the FCC Rules. These limits are designed to provide reasonable protection against harmful interference in a residential installation. This equipment generates uses and can radiate radio frequency energy and, if not installed and used in accordance with the instructions, may cause harmful interference to radio communications. However, there is no guarantee that interference will not occur in a particular installation. If this equipment does cause harmful interference to radio or television reception, which can be determined by turning the equipment off and on, the user is encouraged to try to correct the interference by one or more of the following measures:

- Reorient or relocate the receiving antenna.
- Increase the separation between the equipment and receiver.

-Connect the equipment into an outlet on a circuit different from that to which the receiver is connected.

-Consult the dealer or an experienced radio/TV technician for help

Changes or modifications not expressly approved by the party responsible for compliance could void the user's authority to operate the equipment.

This device complies with Part

15 of the FCC Rules. Operation is subject to the following two conditions:

- (1) this device may not cause harmful interference, and
- (2) this device must accept any interference received, including interference that may

cause undesired operation.

RF Exposure Warning Statements: This equipment complies with FCC radiation exposure limits set forth for an uncontrolled environment. This equipment shall be installed and operated with minimum distance 20cm between the radiator & body.